# Production and Auto Production Setup

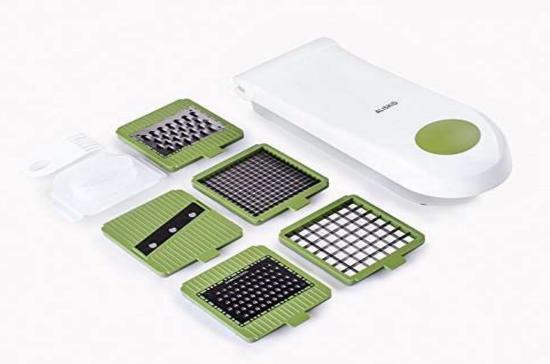

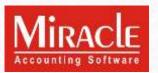

#### Points that will be covered in this document:

- Explanation of Production Menu
- Steps to use Production Menu
- Explanation of Process Master
- > Types of Production Reports
- Explanation of Auto-production
- Steps to use Auto-production Menu

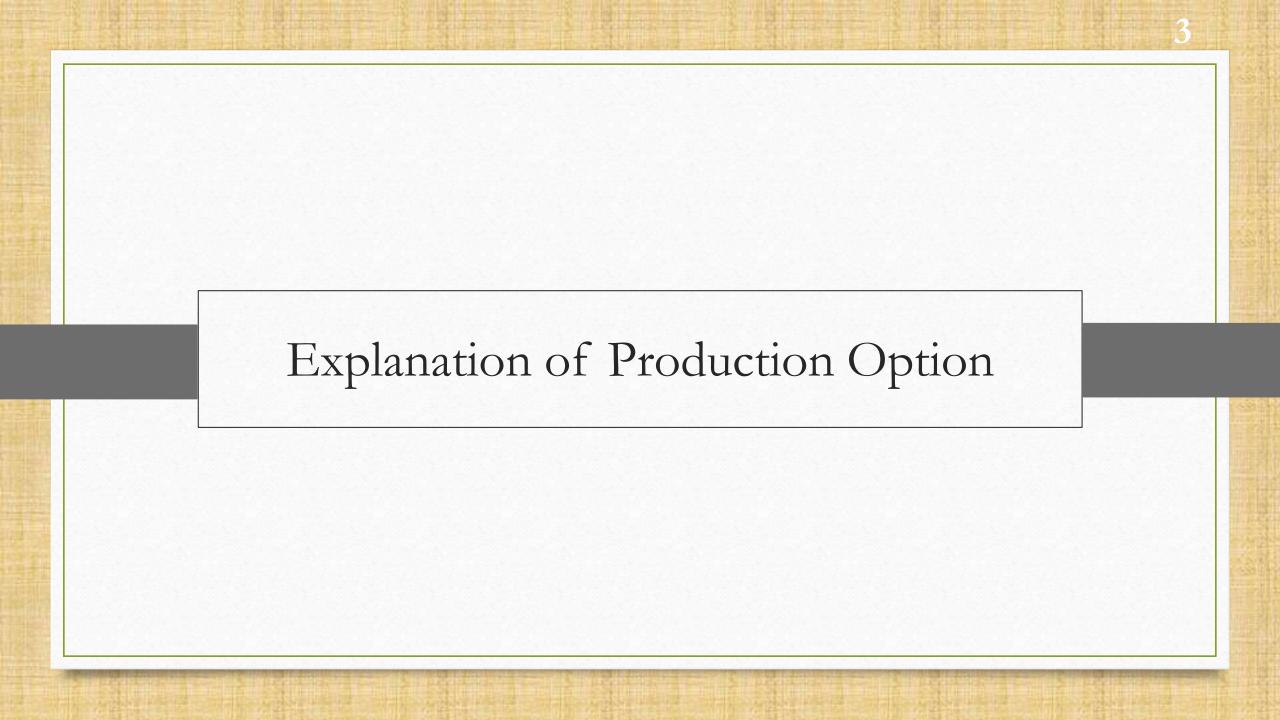

# Explanation of Production Option

- The core purpose of using production option is to maintain production of inventory, generally this option is useful to those companies who have manufacturing units.
- To acquire the information about raw materials usage and manufacturing cost, production option will be used.
- This option is used for inventory calculation as well.
- Businesses who are manufacturing product have an added advantage, because this facility helps to maintain their inventory.

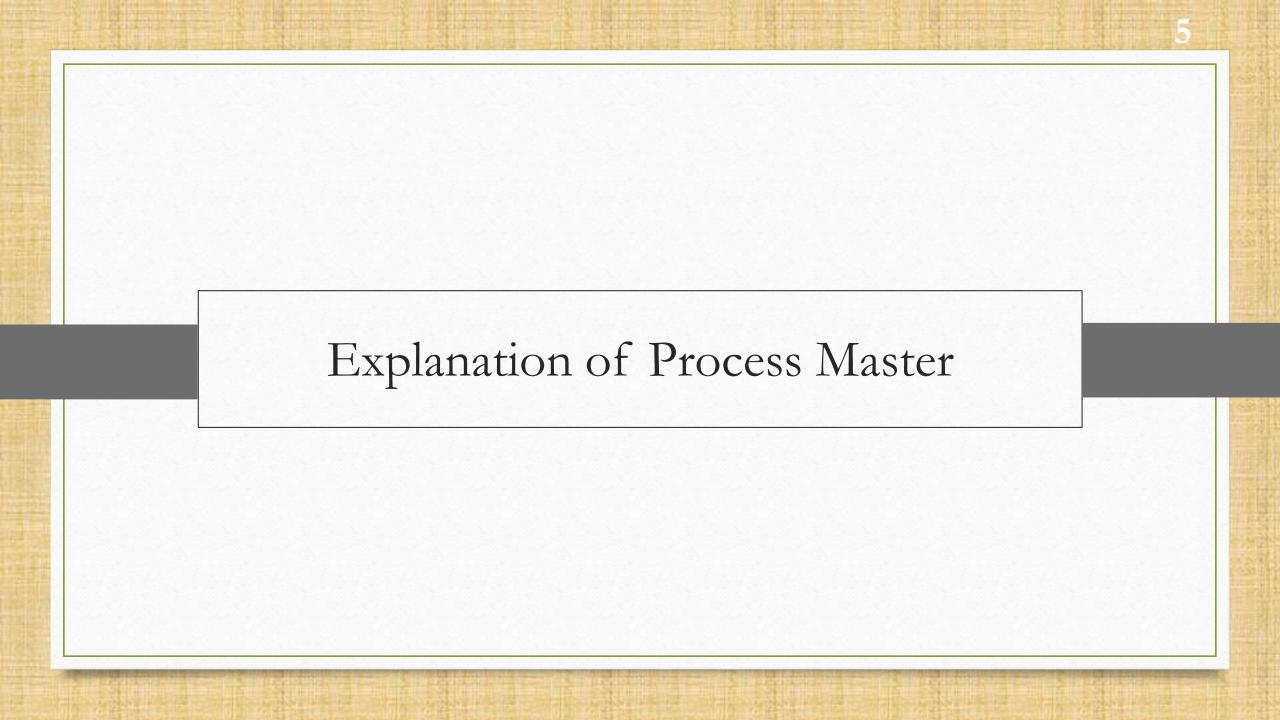

- Process Master is used to perform the production.
- Process Master is used to separate the Raw Material and Product by dividing them into Input & Output segments.
- In Input type all the Raw Material are selected to make a product as an output.
- Quantity Multiplier shows production of the entire unit. For example, in process master you need to add raw materials for single product and it later multiplies raw materials and products as per added in process.

# <u>S</u>etup → Company Se<u>t</u>up

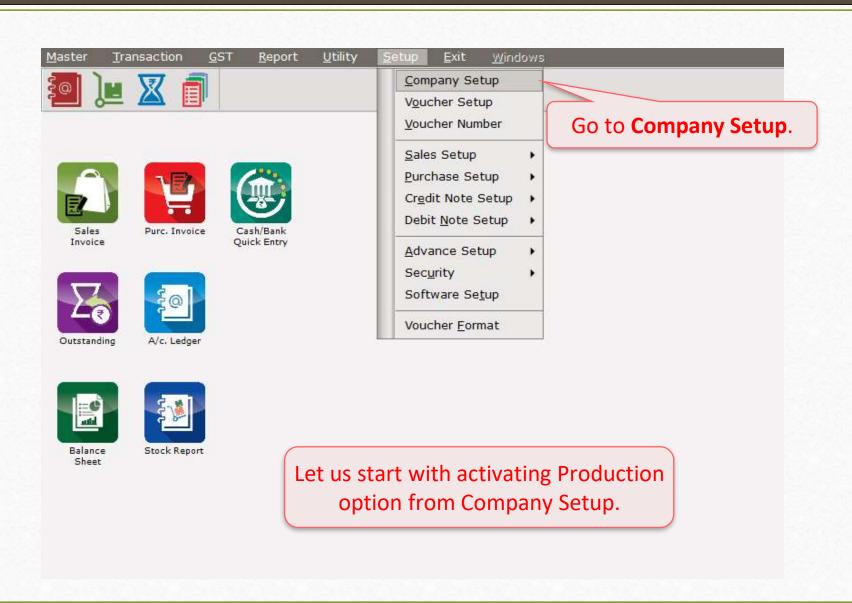

# Production Option Required

| Category        | Description                           | Value                           |  |
|-----------------|---------------------------------------|---------------------------------|--|
| General Setup   | Advance Options                       | <u>'</u>                        |  |
| Advance Setup   | Account with Stock                    | Yes                             |  |
| •               | Bill To Bill Outstanding              | No                              |  |
| Advance Modules | Multiple Trading Account              | No                              |  |
| Master Setup    | Multi Currency Required               | No                              |  |
| GST Setup       | Free Qty Facility Req. For Purchase ? | No                              |  |
|                 | Free Qty Facility Req. For Sales ?    | No                              |  |
| TDS/TCS Setup   | Stock Setup                           |                                 |  |
| Report Setup    | Pricelist Required                    | No                              |  |
|                 | Locationwise stock Required           | No                              |  |
|                 | Batchwise stock Required              | No                              |  |
|                 | Dual Stock Required                   | No                              |  |
|                 | Serial Numberwise Stock Required      |                                 |  |
|                 | Product Classification Required       | Select <b>Yes</b> on Production |  |
|                 | Weight Scale Detail                   | Required option.                |  |
|                 | Weight Scale Req.?                    |                                 |  |
|                 | Adv. Vouchers                         |                                 |  |
|                 | Challan Required                      | No                              |  |
|                 | Order Required                        | No                              |  |
|                 | Quotation Required                    | No                              |  |
|                 | Production Required                   | Yes                             |  |
|                 | Auto Production Required              | No                              |  |
|                 | Stock Journal Required                | No                              |  |
|                 | Physical Stock Voucher Required       | No                              |  |
|                 | User Options                          |                                 |  |
|                 | User Field Required                   | Yes                             |  |
|                 | User Master Required                  | No                              |  |

# Explanation of Production Option

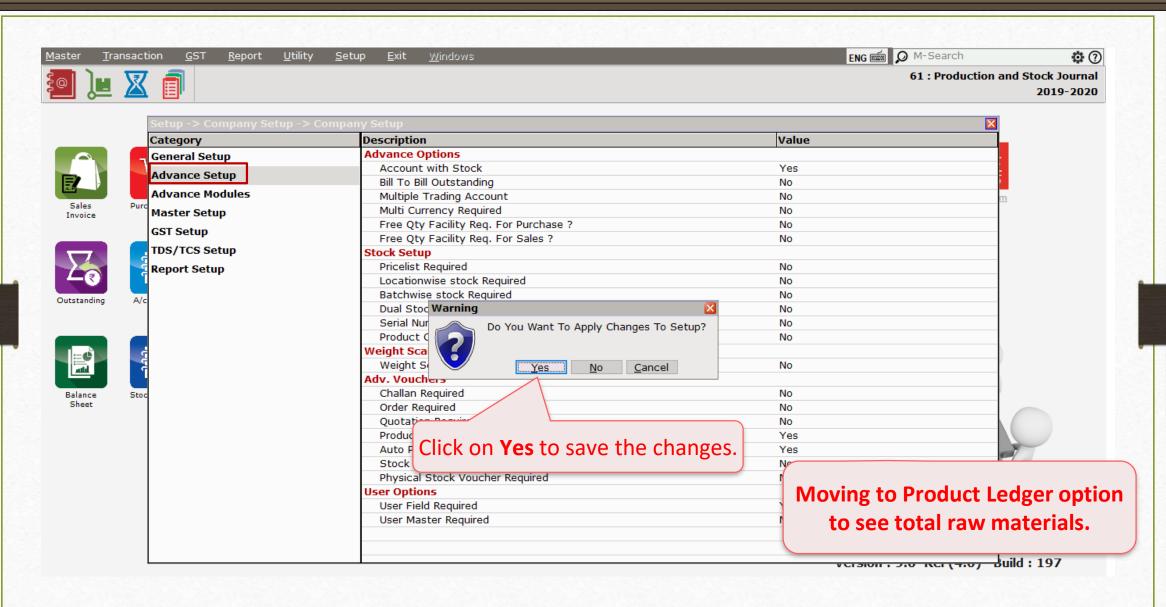

## $\underline{M}$ aster $\rightarrow$ Process Master

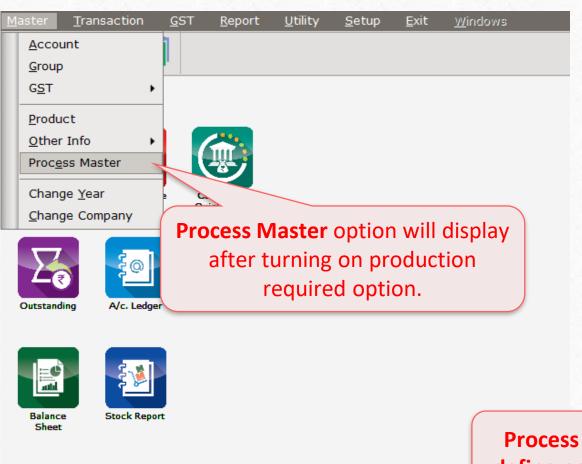

Process master will be used to define process of single product.

#### Process Master

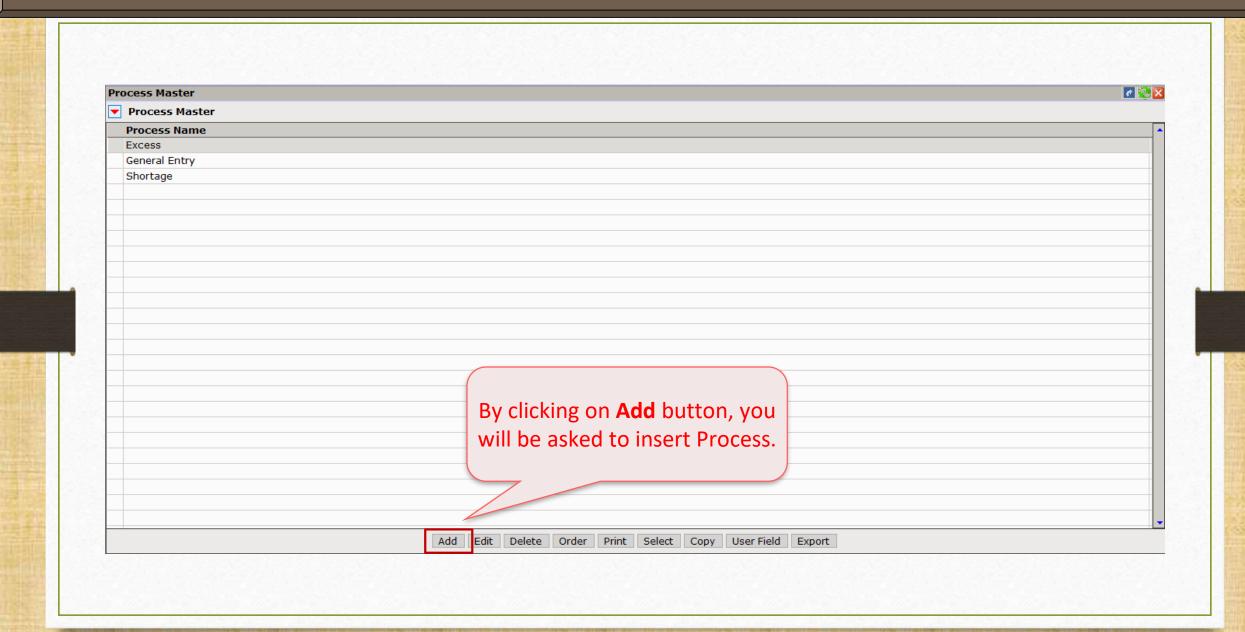

#### Process Master

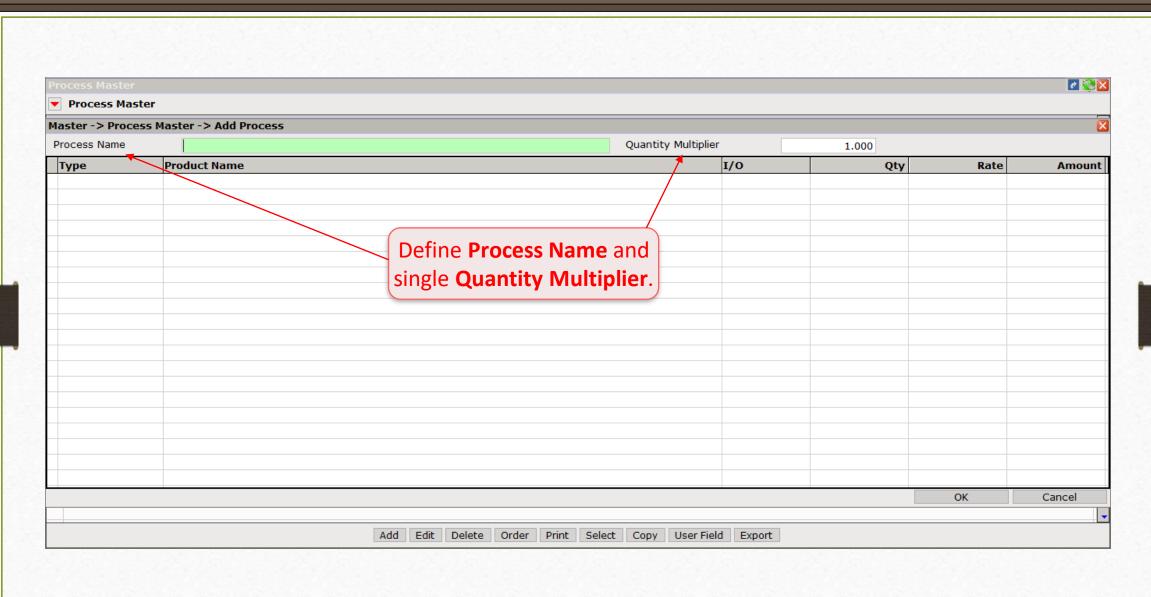

#### Process Master

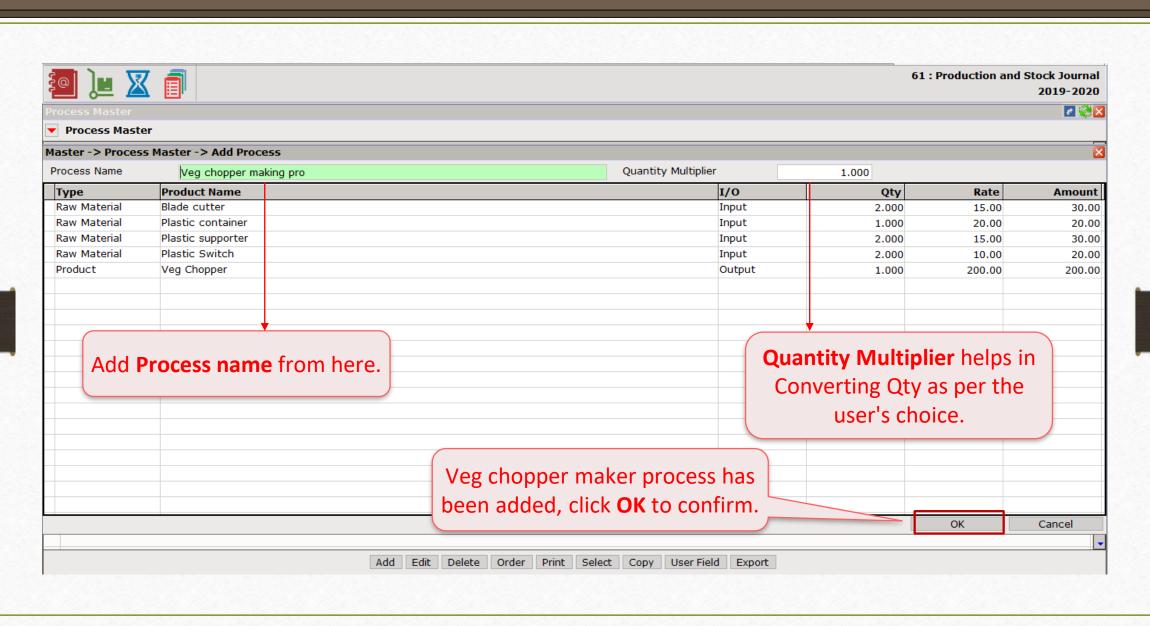

# Report → Stock Report → Product Ledger

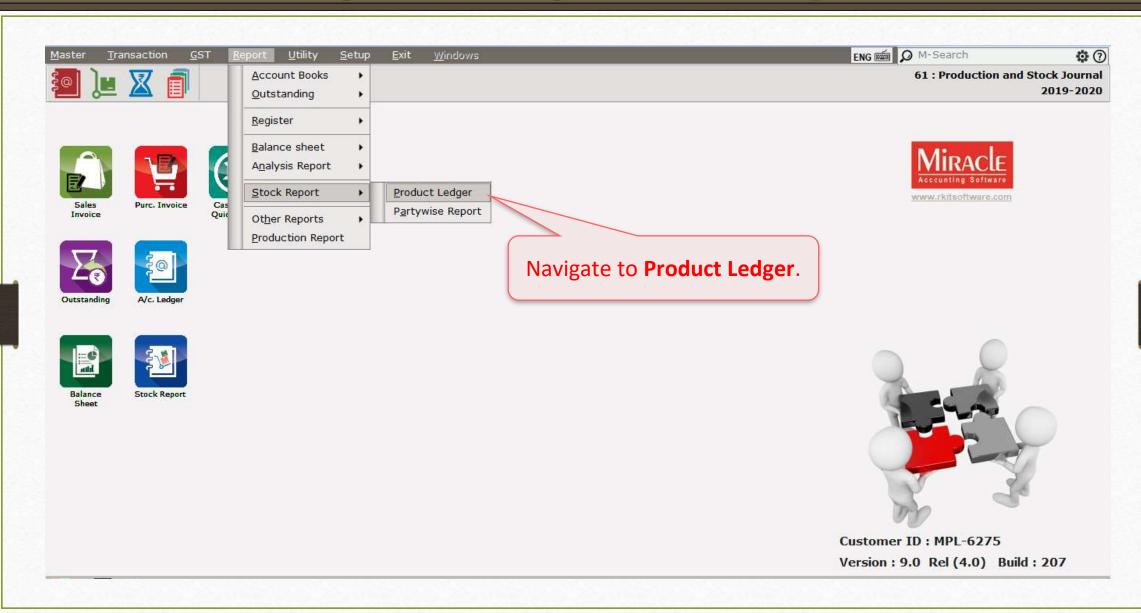

# Product Ledger → Product Ledger Report

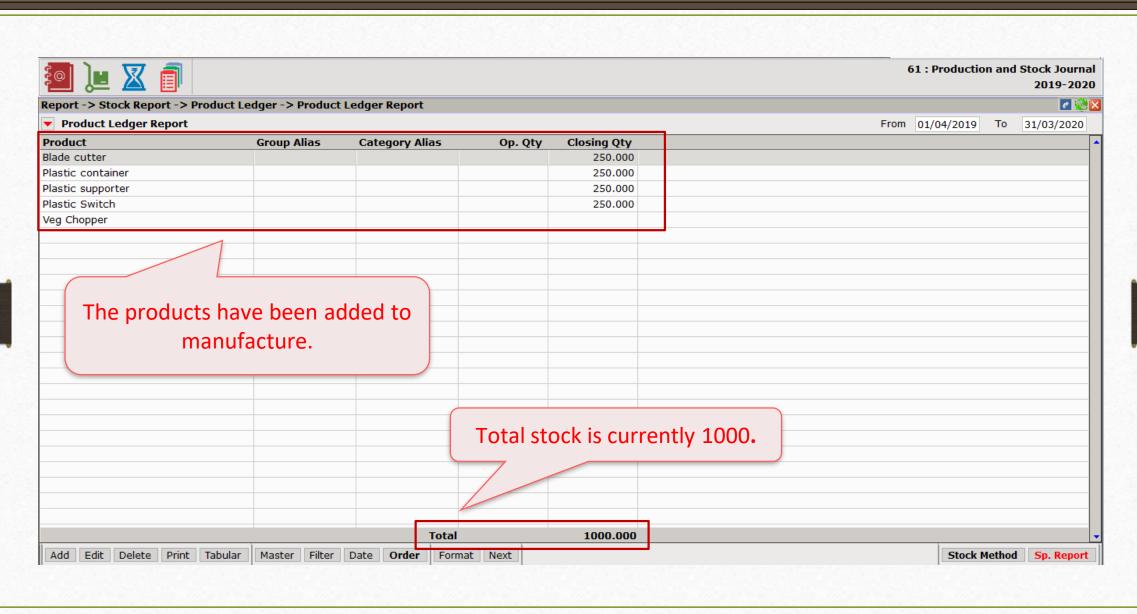

#### Transaction → Production

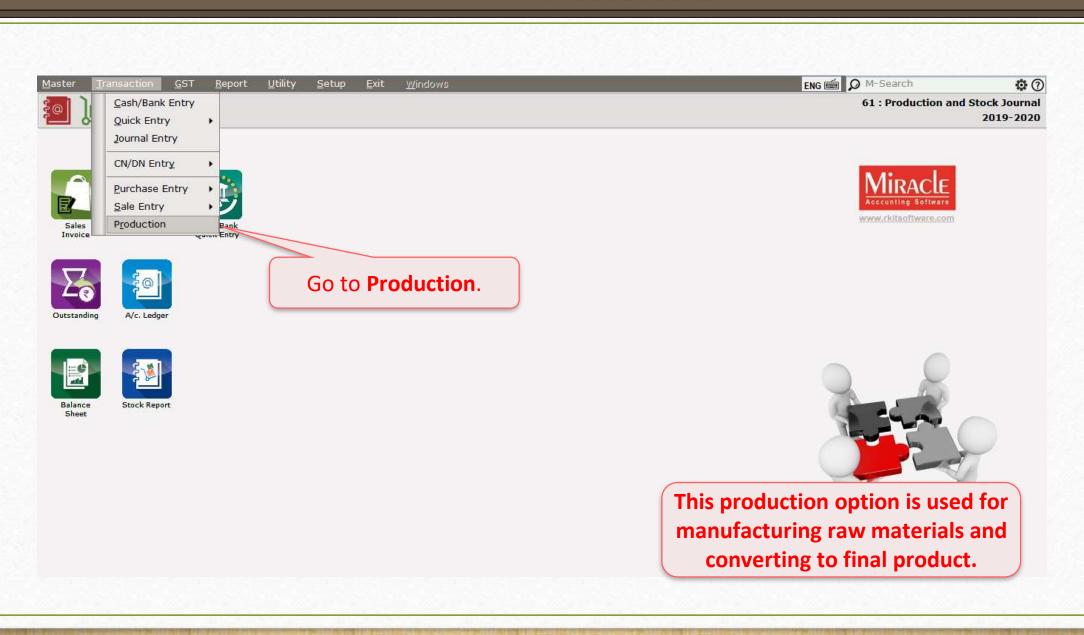

# Production option

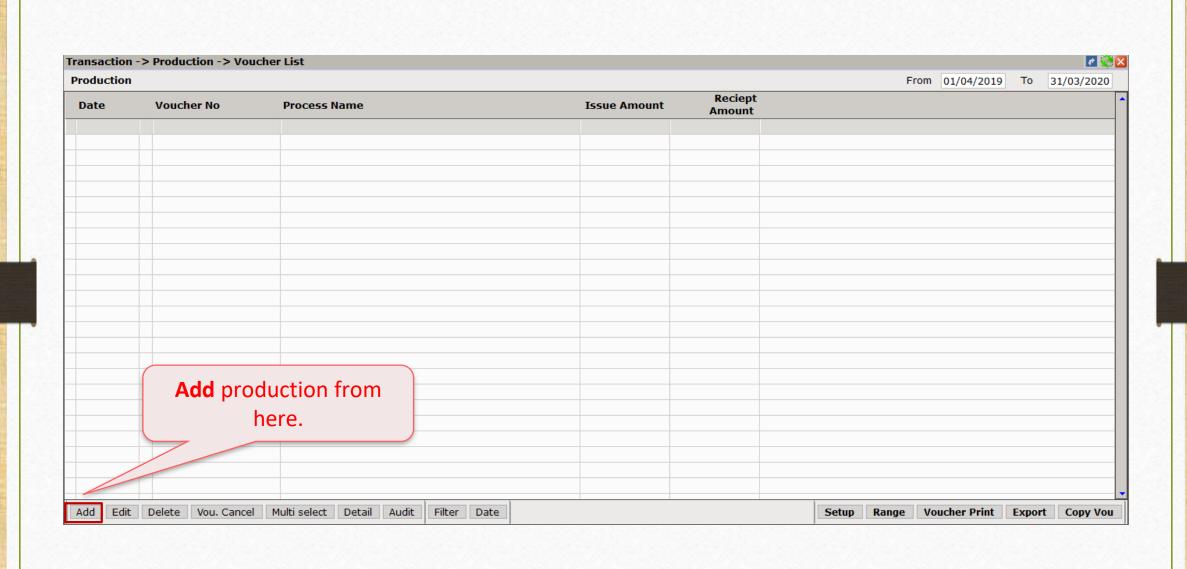

# Production option

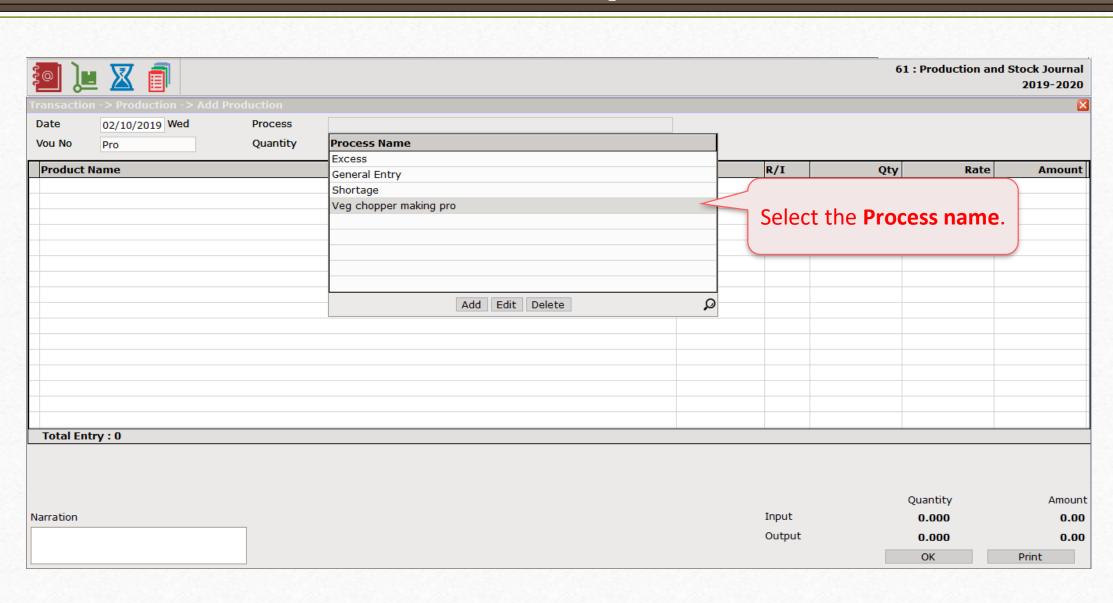

# Production option

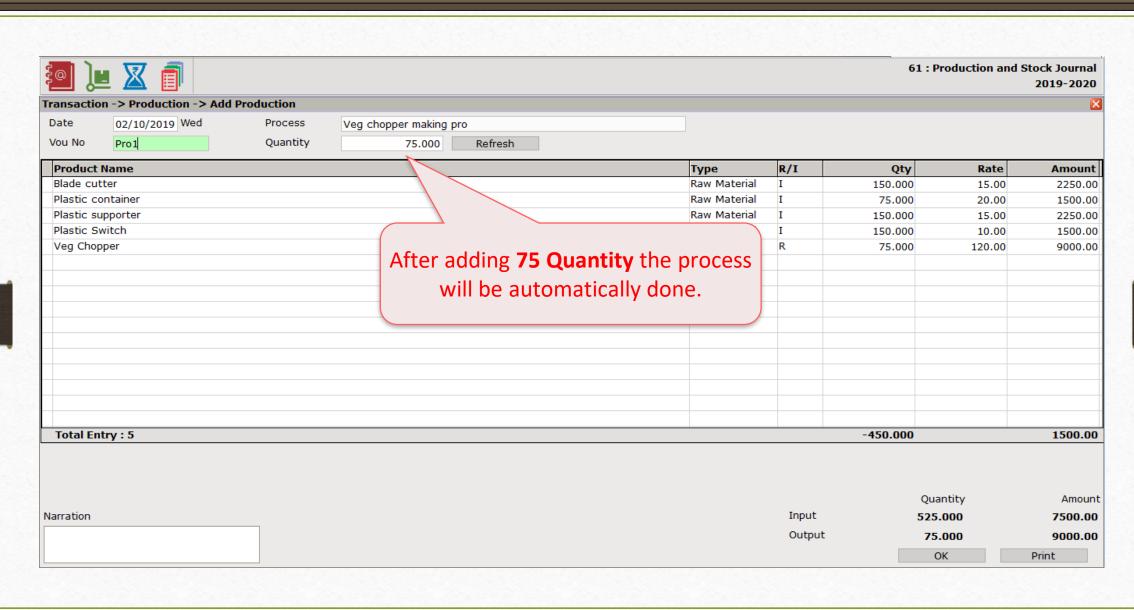

# Report → Stock Report → Product Ledger

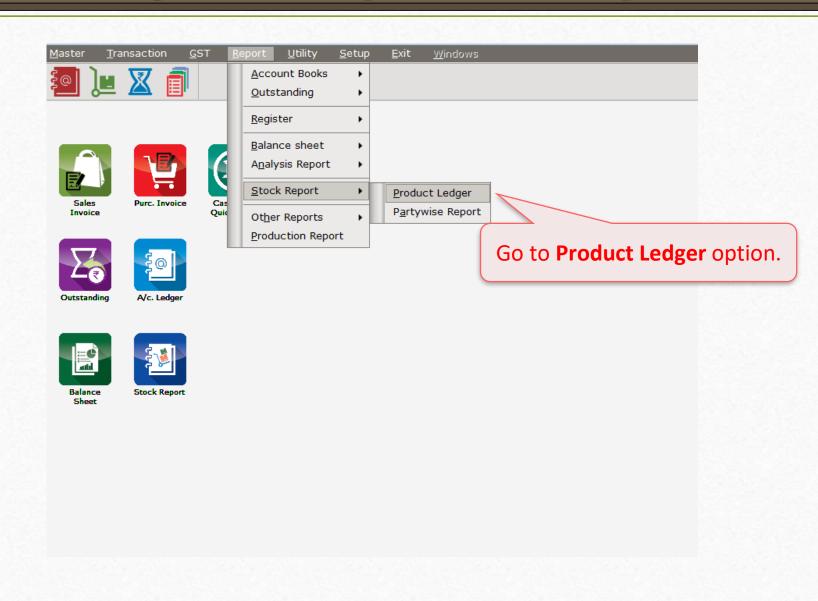

#### Product Ledger Report

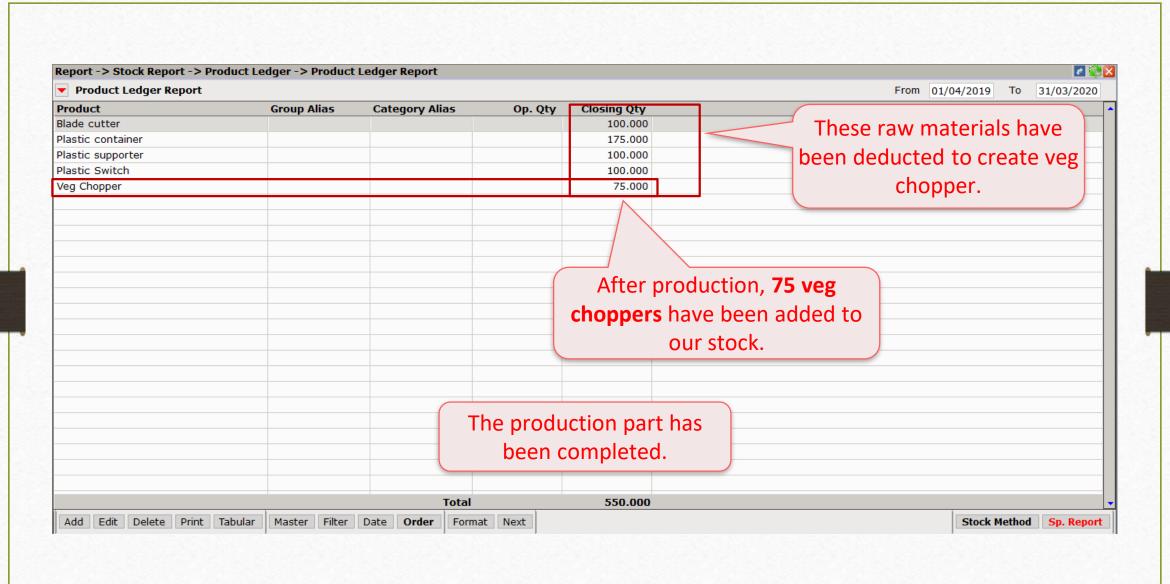

# <u>Transaction</u> → Sales Entry → Sales Invoice

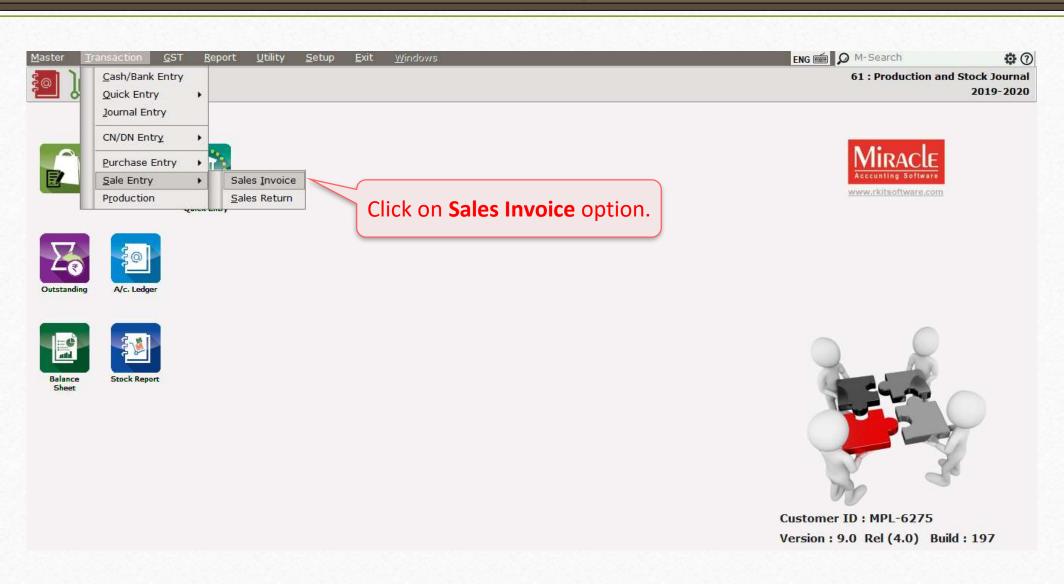

# Sales Entry

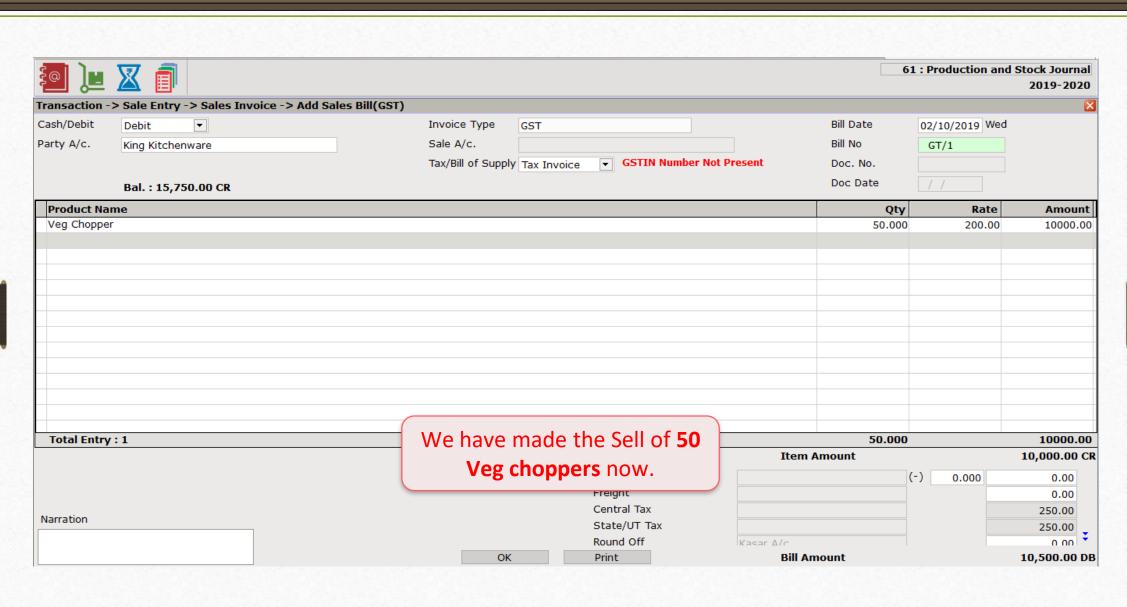

Explanation of Production Reports

## Production Report

- In production report, we will see various options like Requirement analysis, Costing, Production cost, Wastage, Consumption and Production.
- We will discuss about Consumption, Production and Requirement analysis Report.
- Consumption Report: Users can see the exact total consumption out of total production.
- Production Report: If you're selecting the type as Production, the total manufactured product will show.
- Requirement analysis: This report is used when a manufacturer wants to know how much raw material stock he needs to purchase to complete the order.

# <u>Report</u> → Production Report

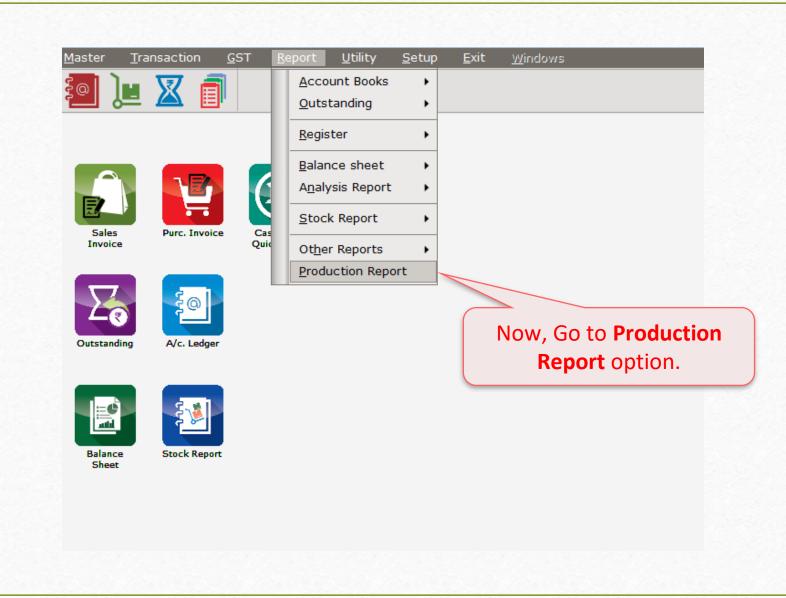

## Production Report

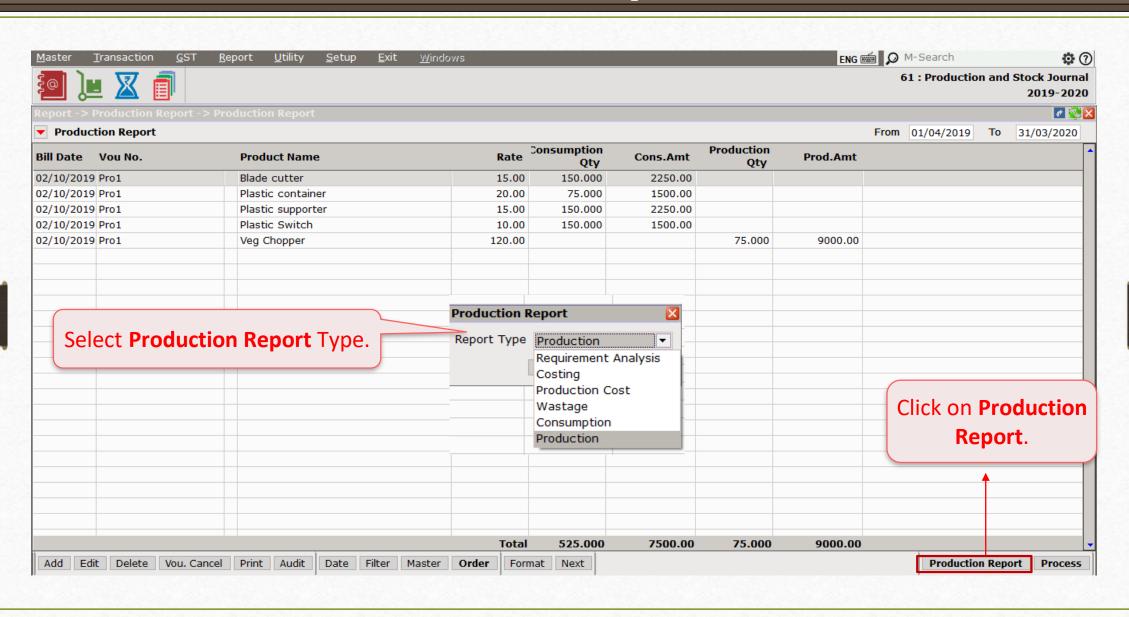

## Production Report

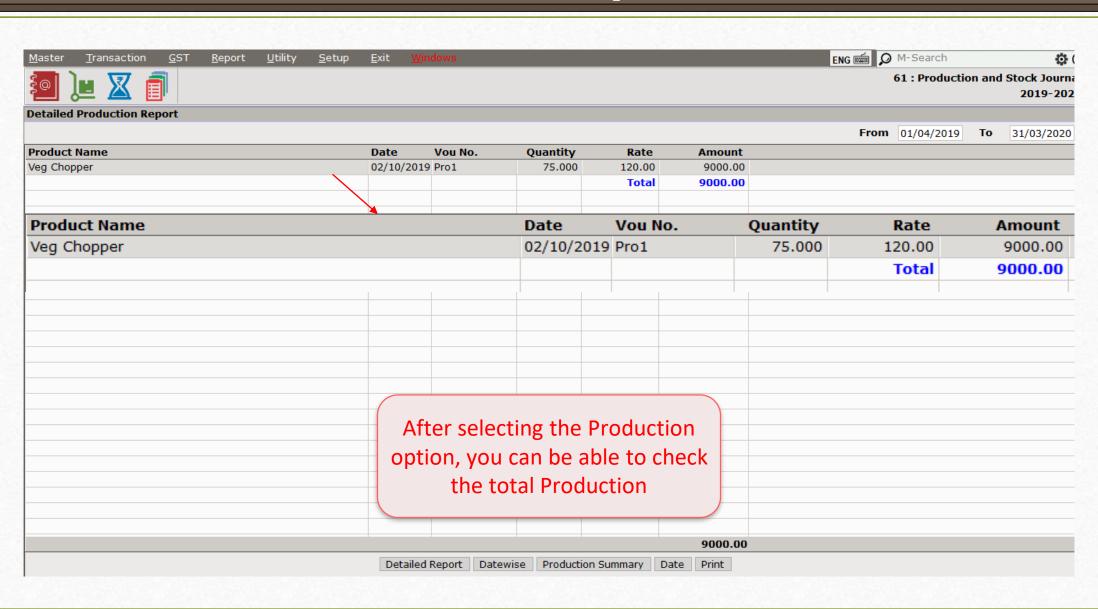

## Consumption Report

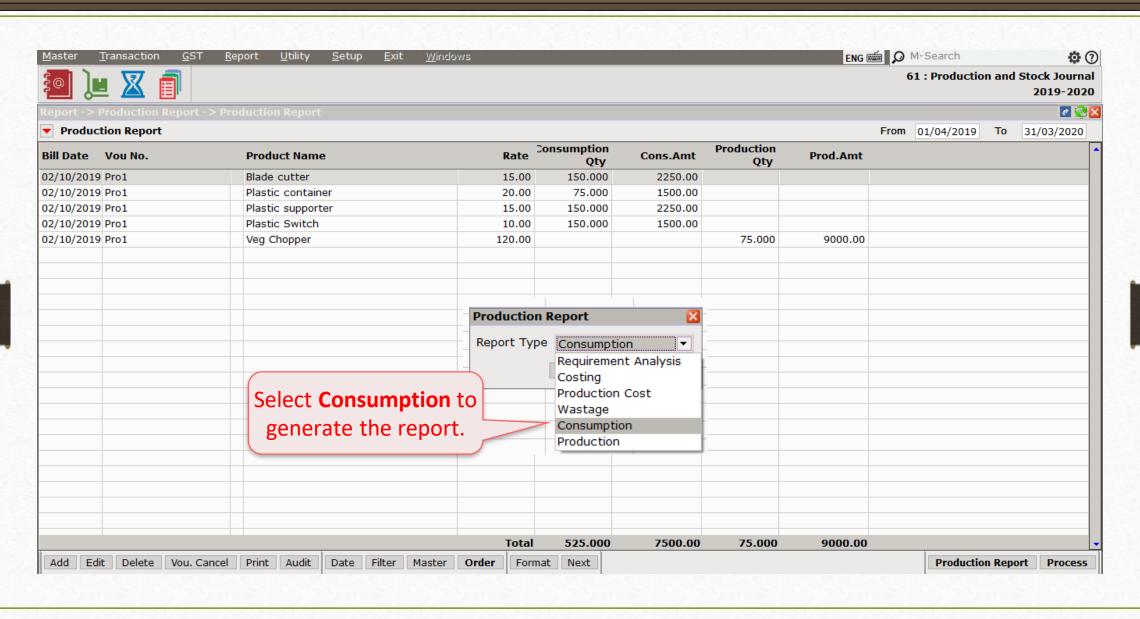

# Consumption Report

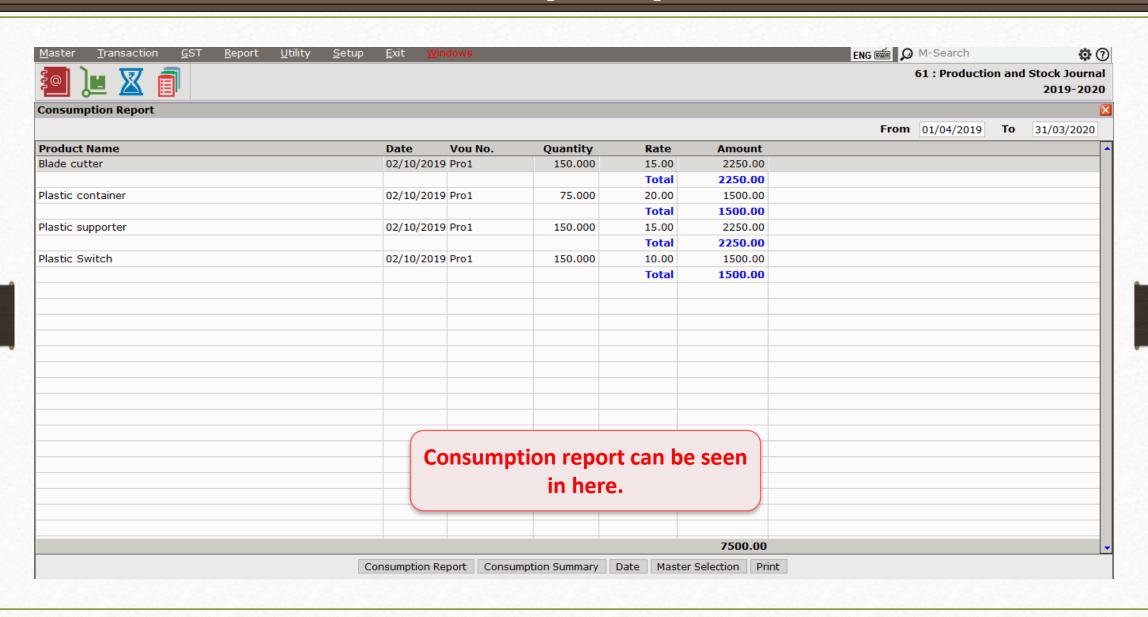

- Requirement Analysis will help in production process and provide information about how much raw material is required to make finished goods.
- For ex, we want to produce 100 veg chopper, so the requirement analysis will show how much raw material would be needed to purchase to produce 100 Veg choppers.
- This facility makes easier for the user to know how much raw material would they need to fulfil client's order.
- Miracle provides detailed information about
  - Production Qty It shows required production qty.
  - Current Stock It shows qty of finished goods stocks.
  - Required Stock Qty of raw material would be required to fulfil the order requirement.

## Requirement Analysis

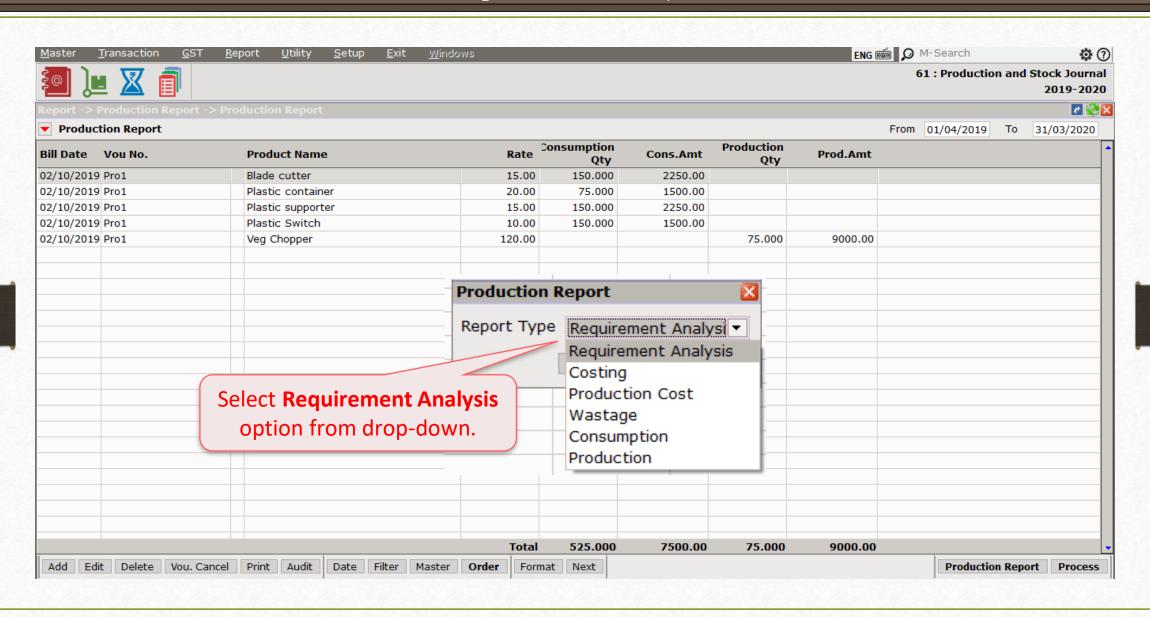

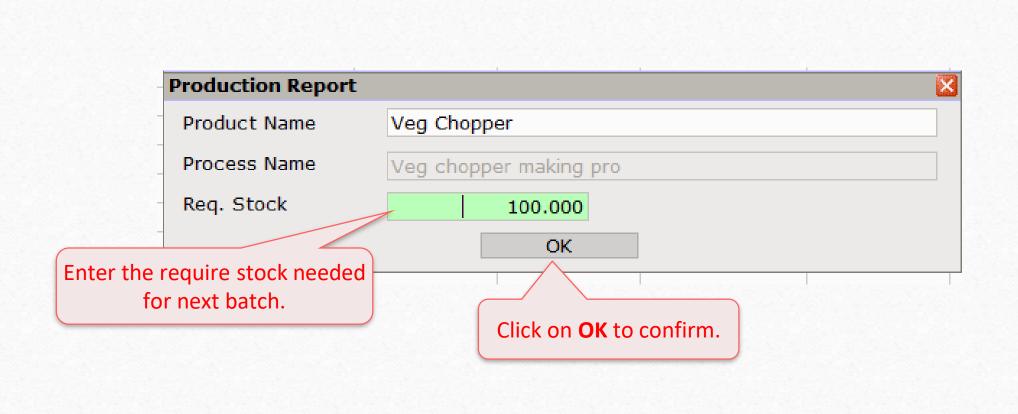

## Requirement Analysis

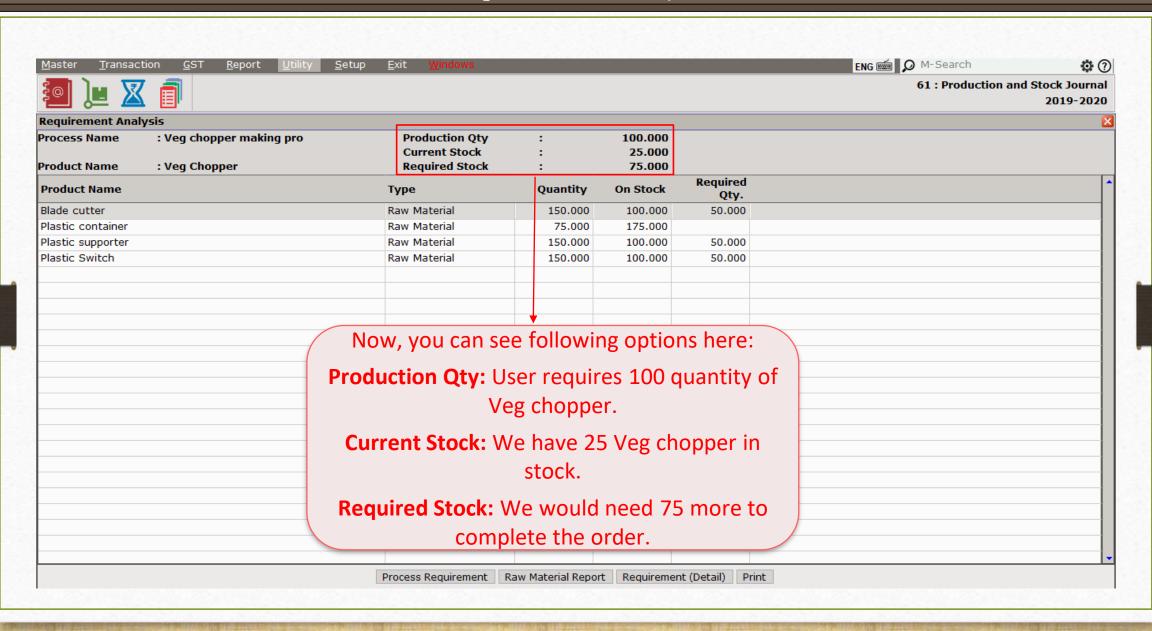

## Requirement Analysis

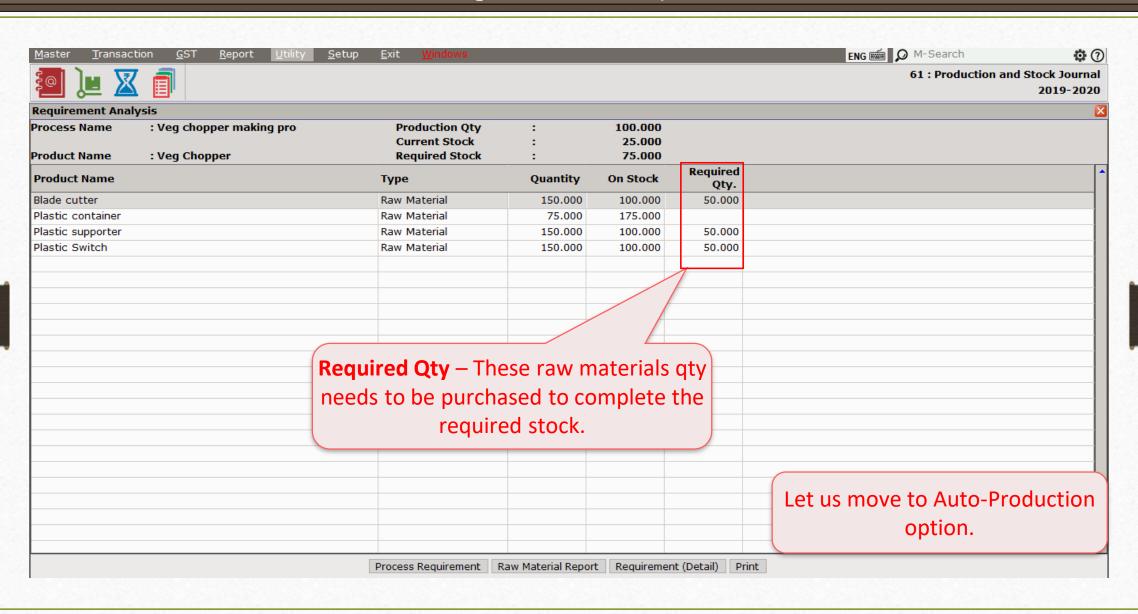

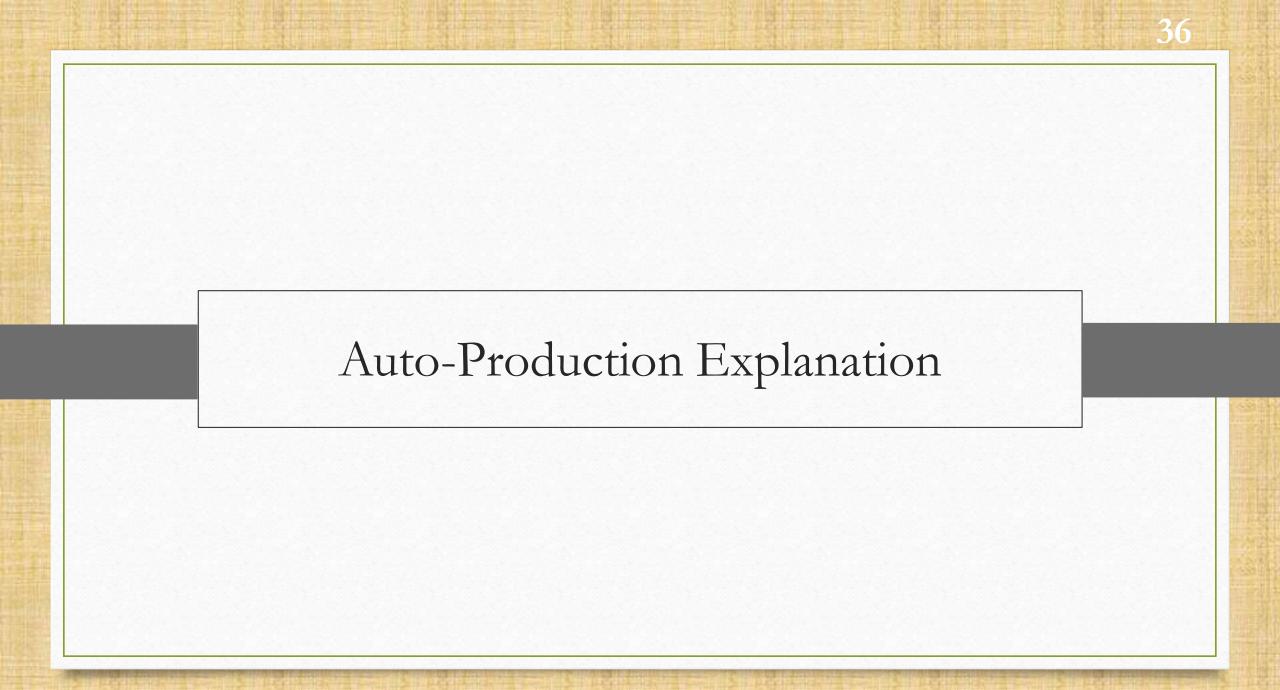

Before Enabling Auto production, user needed to create production process manually after selling the item. Now it has become easier due to Auto production option. How? We have explained below with detailed steps.

# <u>S</u>etup → Company Setup

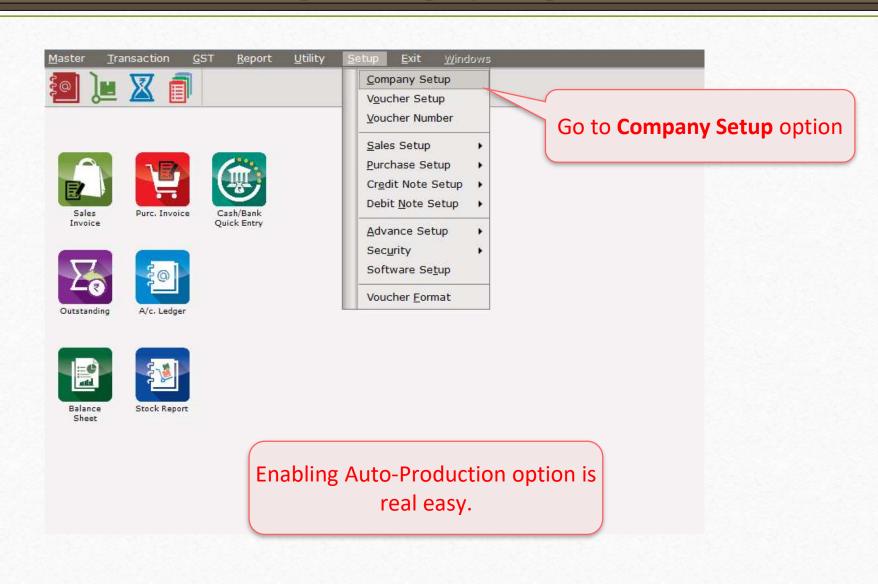

## Auto-production option

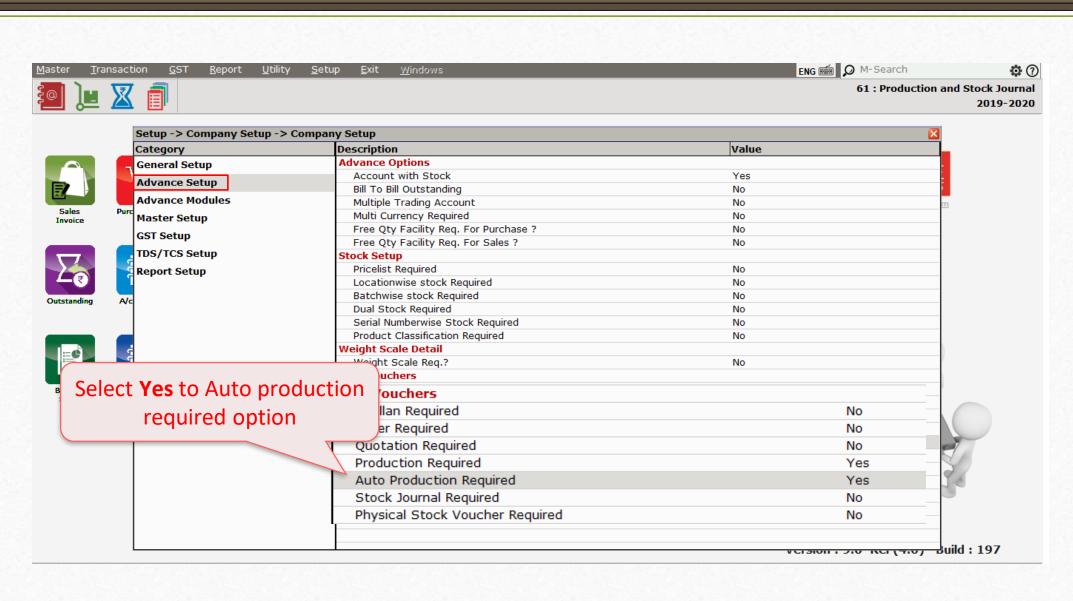

# Master → Product

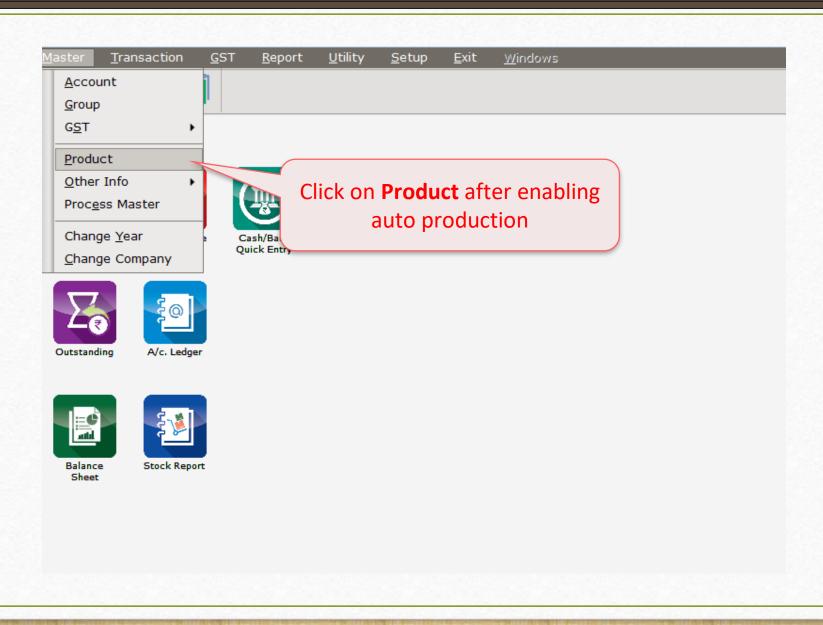

### Product → Product Master

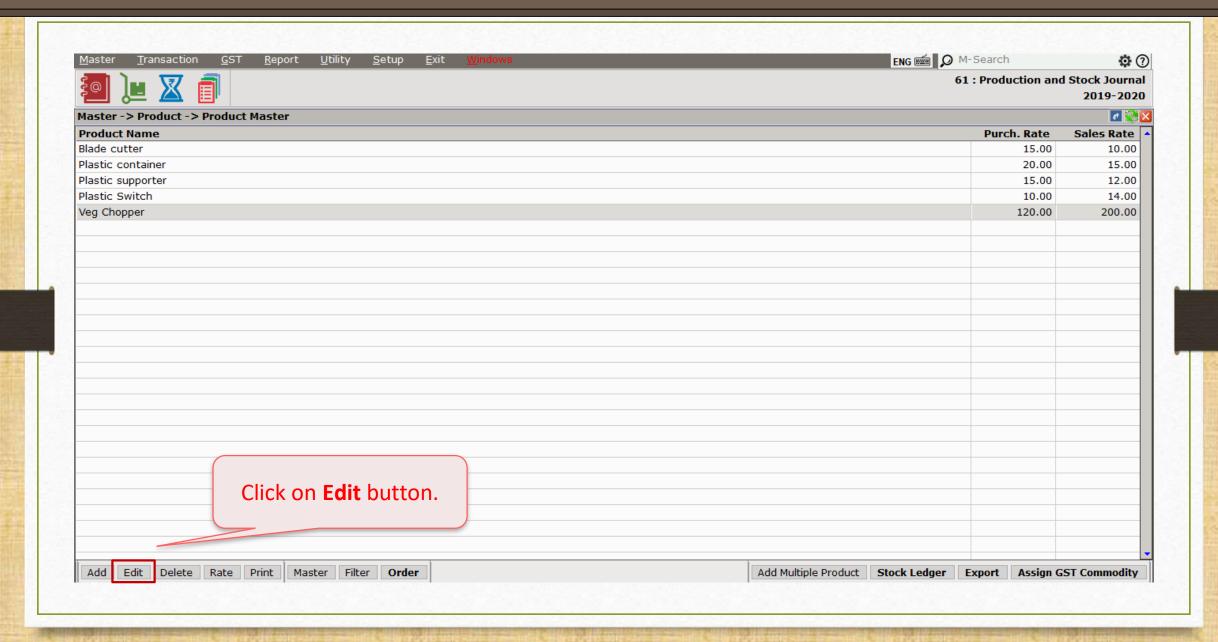

### Edit product's detail

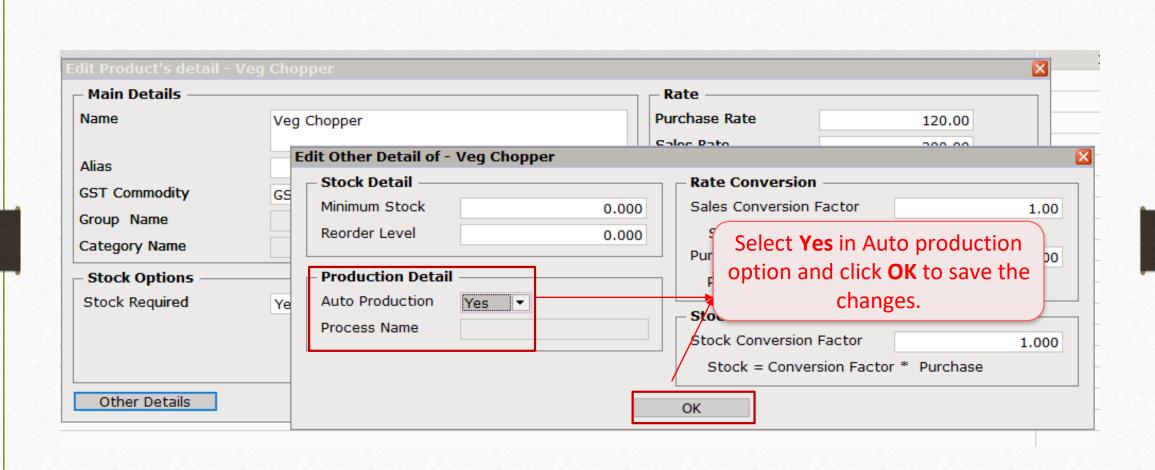

- After selecting YES you can create a production voucher automatically when you sell this item.
- Select a production's process name from the product. Then selected process' production entry will automatically be created when you sell the product.
- **Note:** Auto production voucher will not created if the product contains advance stock option like Batch / Location / Serial no. stock.

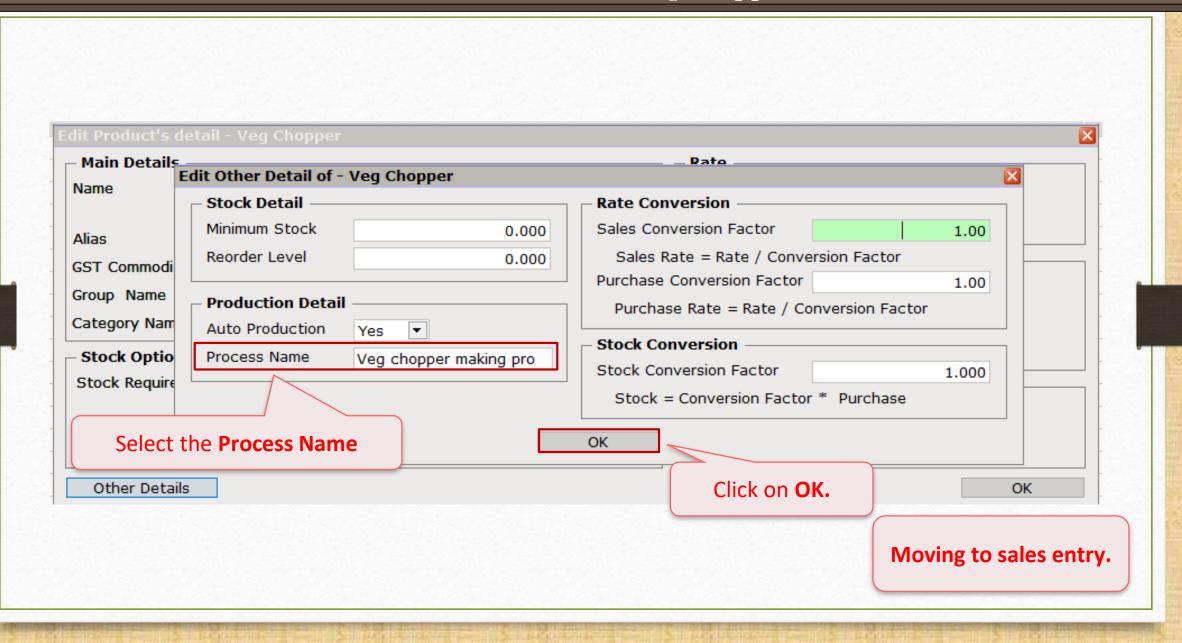

### Sales invoice → Edit sales bill

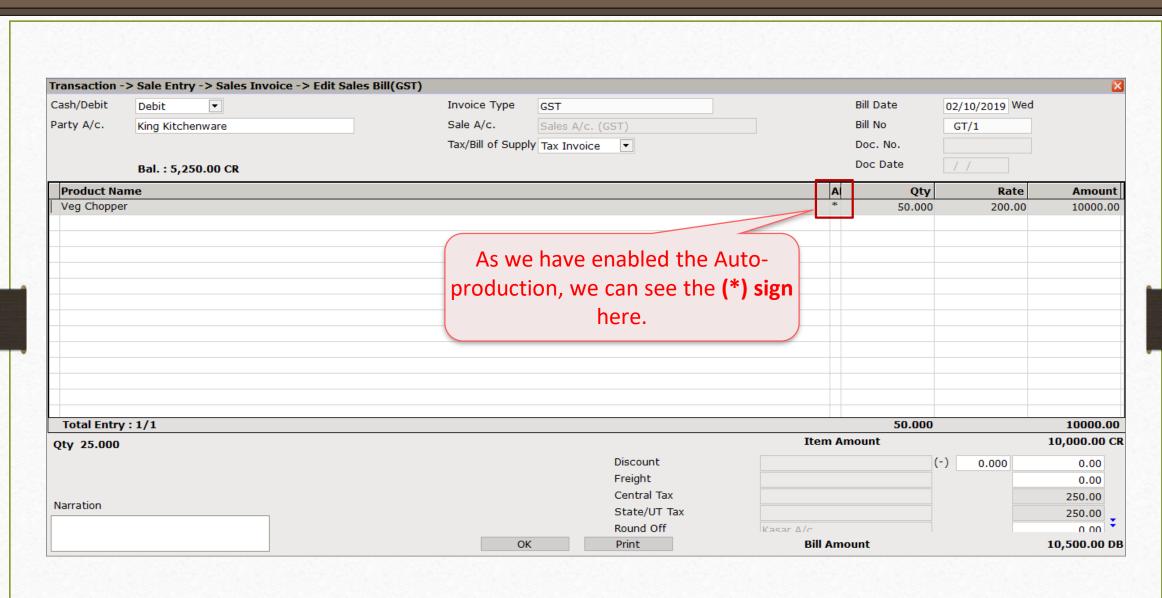

# <u>Transaction</u> → Production

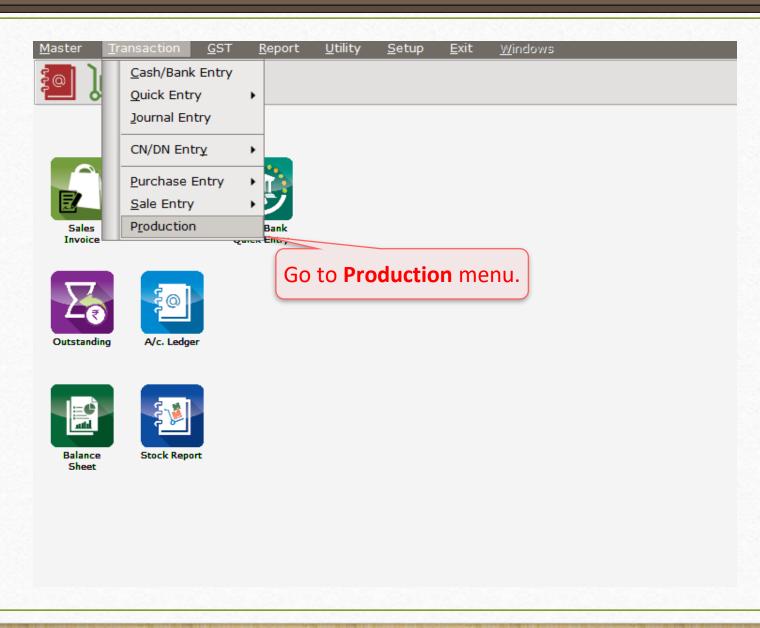

### Production → Voucher list

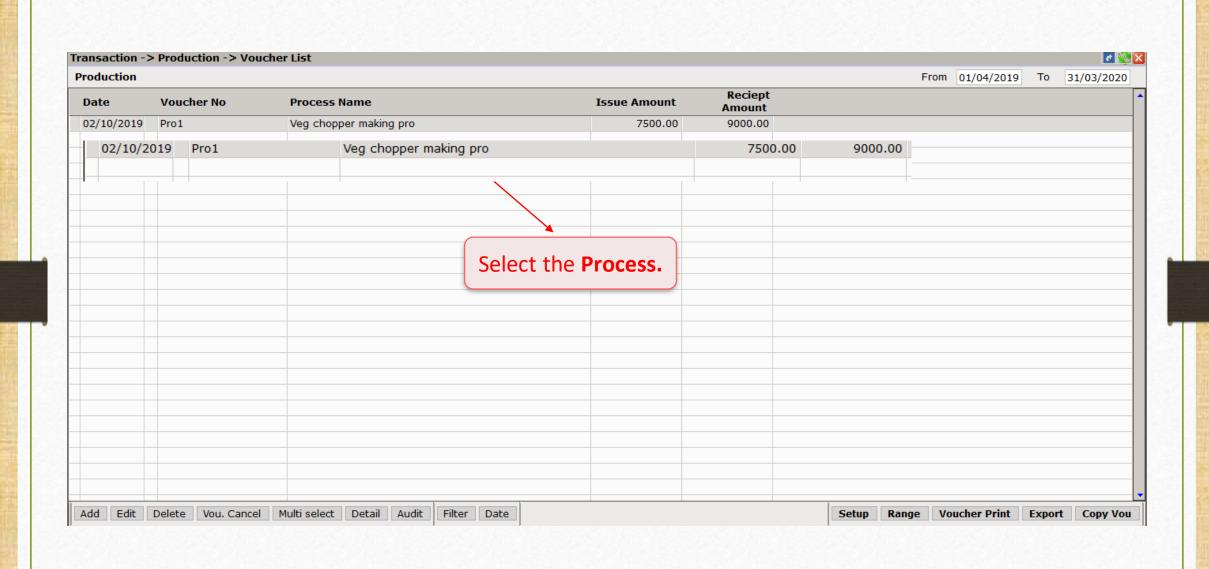

### Production → Edit Production

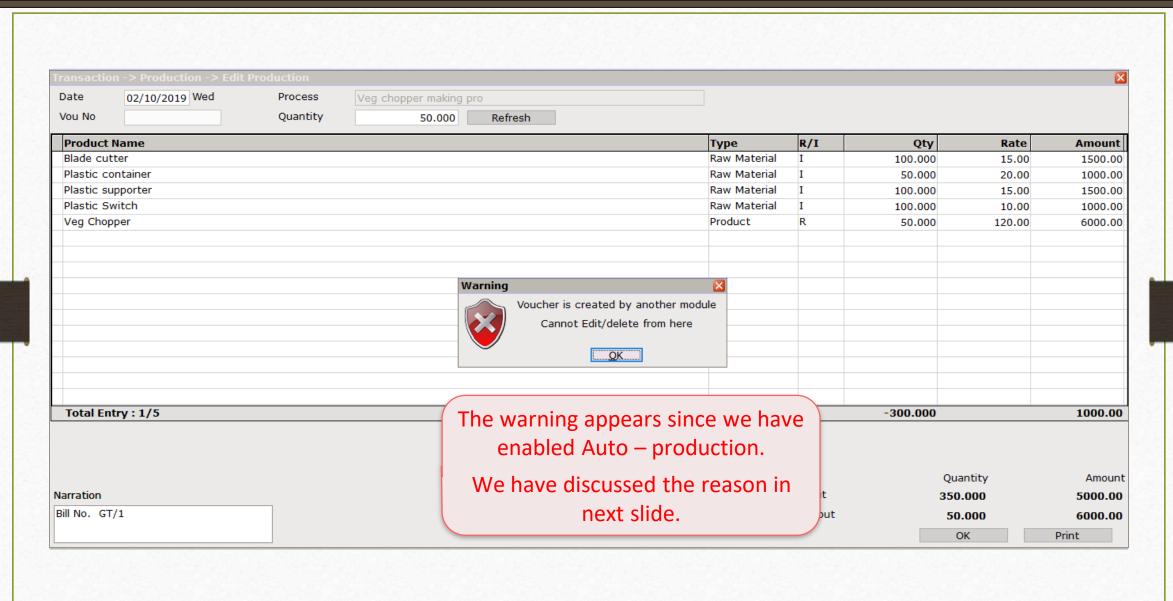

### Production → Edit Production

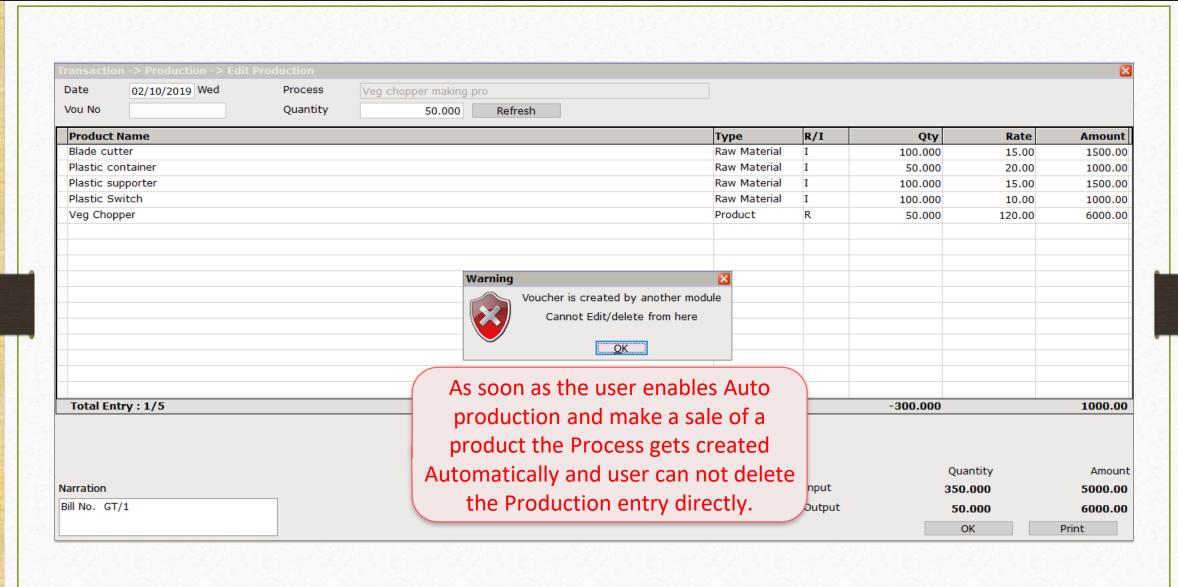

### Sales Invoice → Edit Sales Bill

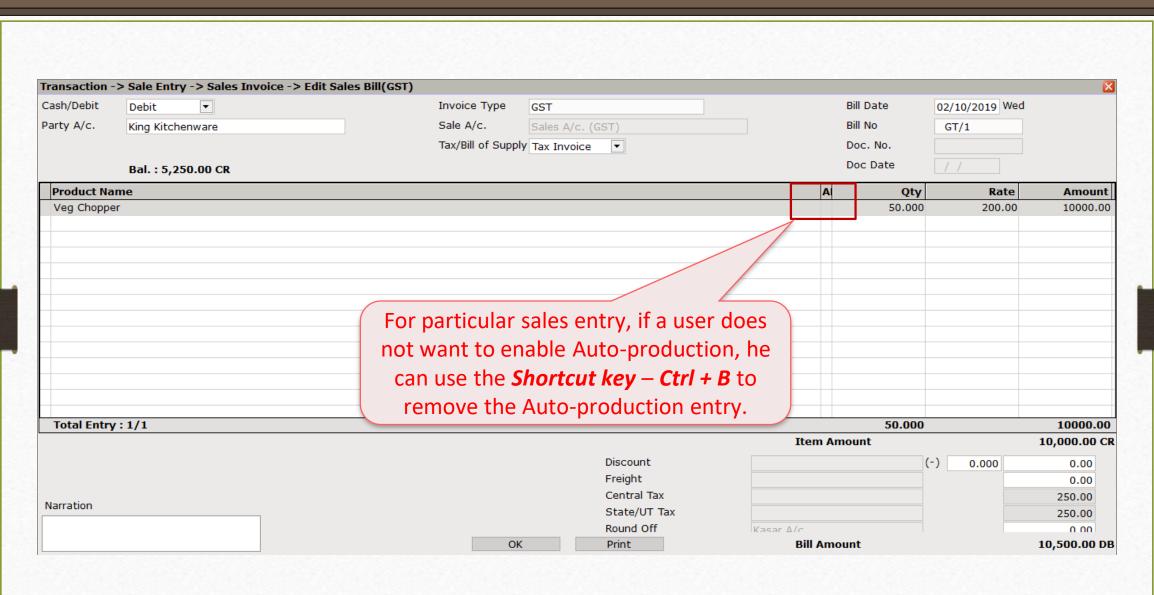

If you are still finding difficulties to set up Production/Auto Production..

Kindly contact your Software Vendor right away.

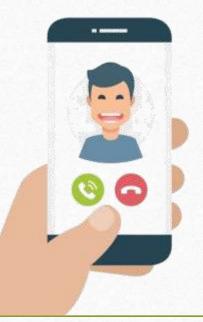

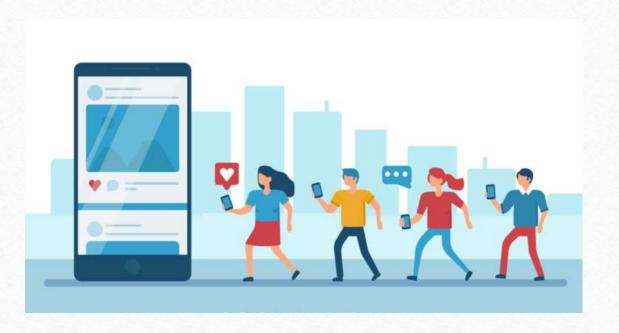

- f http://www.facebook.com/miracleaccount
- http://www.instagram.com/miracle.accounting
- in <a href="https://www.linkedin.com/company/miracleaccount">https://www.linkedin.com/company/miracleaccount</a>
- https://www.youtube.com/channel/UCWB9FJbbVCOPvgWKUdeA31w

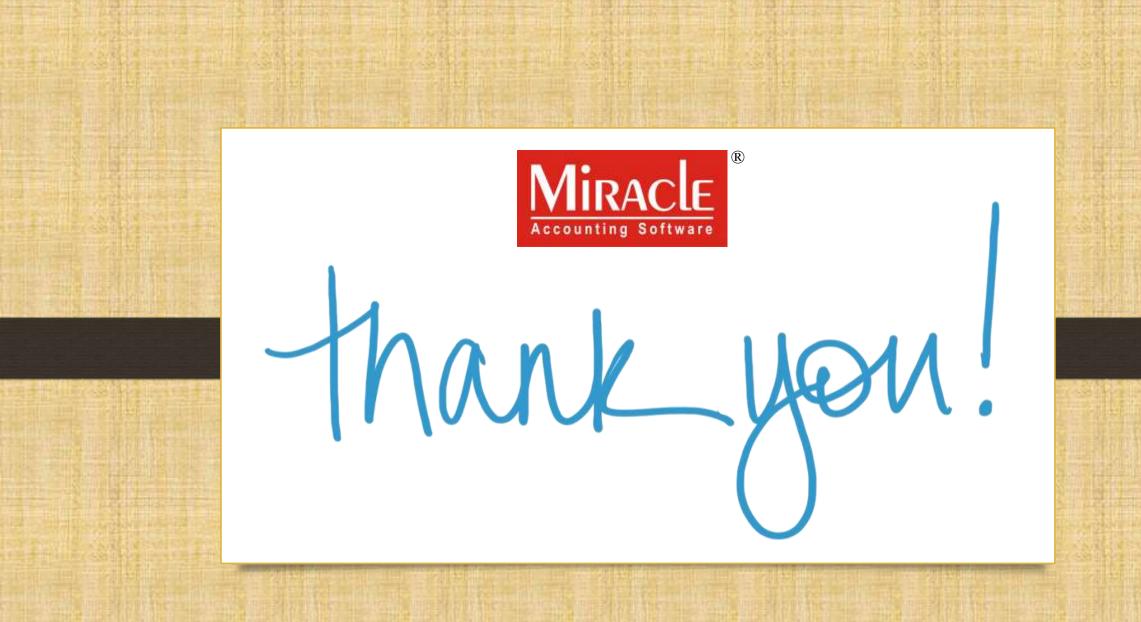